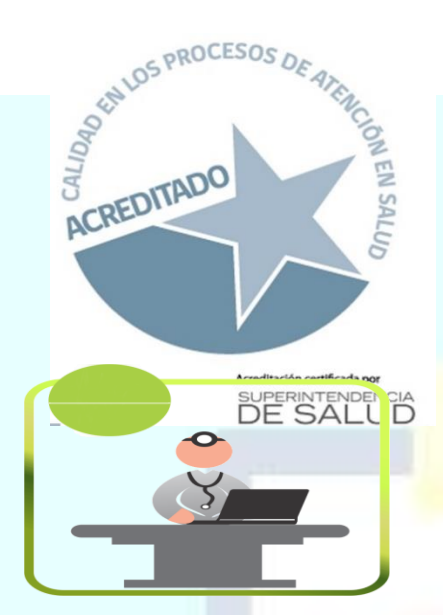

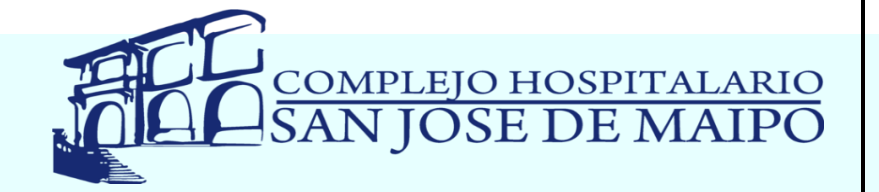

## FICHA CLINICA UNICA

## REG 1.1

- ❖¿**Cuántos soportes de Ficha Clínica tiene el Prestador?**
- ✓ Tiene 2: Papel y Digital

## ❖**¿Cómo se accede a la Ficha Clínica Individual?**

✓ A través de Clave y Usuario instranferible

Deben acceder a la plataforma digital RAYEN, posteriormente el funcionario debe ingresar su RUN (sin punto, sin guión y con dígito verificador) y anotar la clave única e instranferible y secreta designada.

- ❖**¿Cómo se vinculan los diferentes soportes de la Ficha Clínica Única?**
- ✓ A través del RUN del Paciente

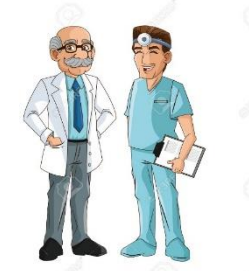

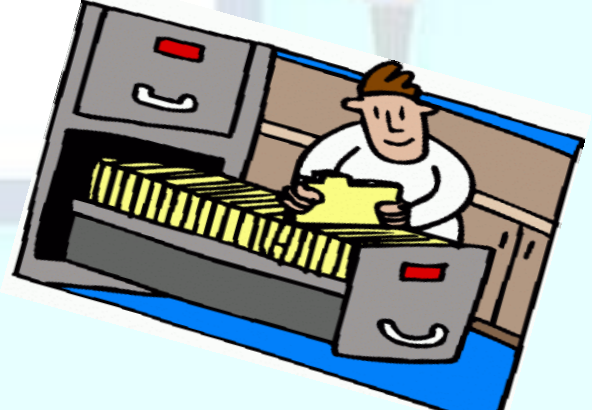

**COMITÉ DE PROMOCIÓN DE LA CALIDAD Y SEGURIDAD DEL PACIENTE**